## Analisador de soluções de colaboração (CSA) - Componentes da BroadWorks

## **Contents**

#### Analisador de soluções de colaboração (CSA)

O Collaboration Solutions Analyzer (CSA) é uma ferramenta de colaboração da Cisco que oferece várias análises e soluções de problemas para várias tecnologias da Cisco.

O CSA oferece suporte à análise de BroadWorks para:

- Análise do mecanismo de chamada/fluxo de chamada: XSLog do Servidor de Aplicações (AS)
- Analisador de nível de software (SLA): Todos os servidores (AS, NS, MS, etc.) arquivo *de* suporte técnico

A ferramenta pode ser acessada no seguinte URL:

#### <https://cway.cisco.com/csa/>

Os arquivos BroadWorks (AS XSLog e suporte técnico) podem ser analisados clicando na caixa de análise Log:

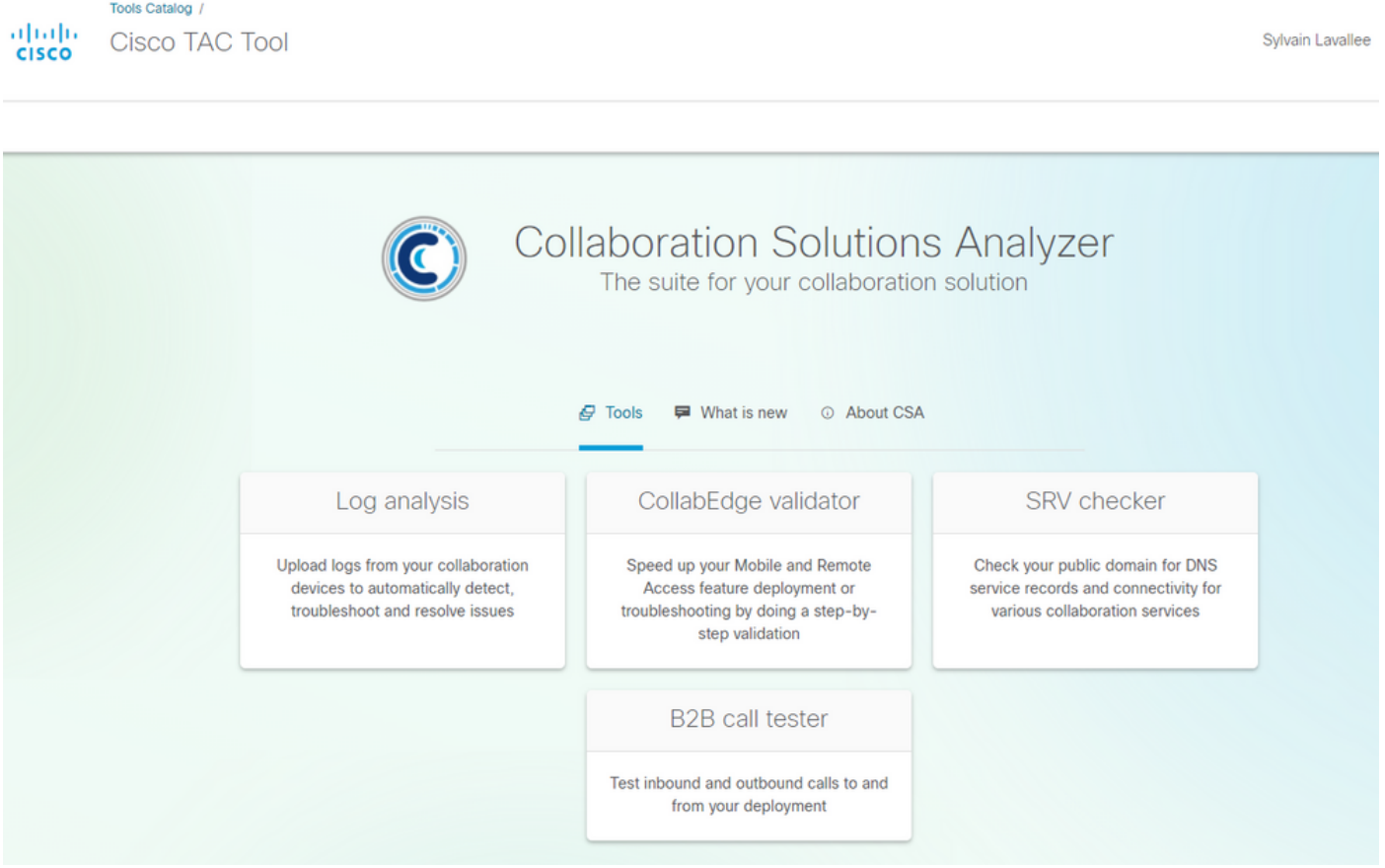

Isso levará o usuário ao menu de upload de arquivos, onde você pode carregar arquivos XSLog e de suporte técnico:

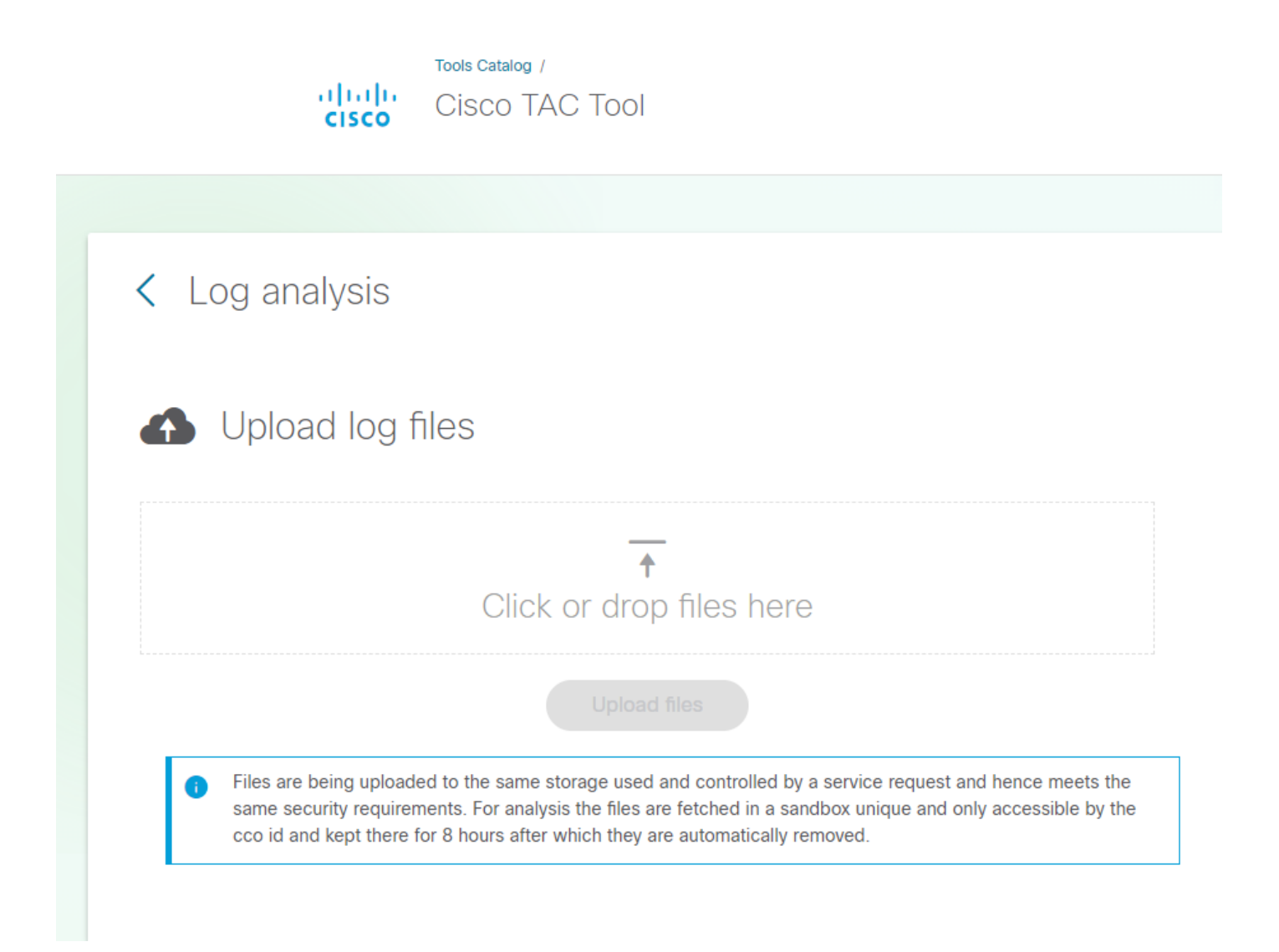

### Assistente de Nível de Software

A funcionalidade do Software Level Advisor (SLA) do CSA consiste em:

- Análise do suporte técnico

- Criação de relatórios de patches ausentes (HTMLformat). O formato TXT estará disponível em breve.

A ferramenta CSA/SLA não cria/cria um pacote de patches. a instalação e os pacotes automáticos de patches são discutidos neste artigo:

A análise Tech-Soupport é acionada quando o CSA detecta um arquivo BroadWorks (BRWKS) e o arquivo é considerado um suporte técnico:

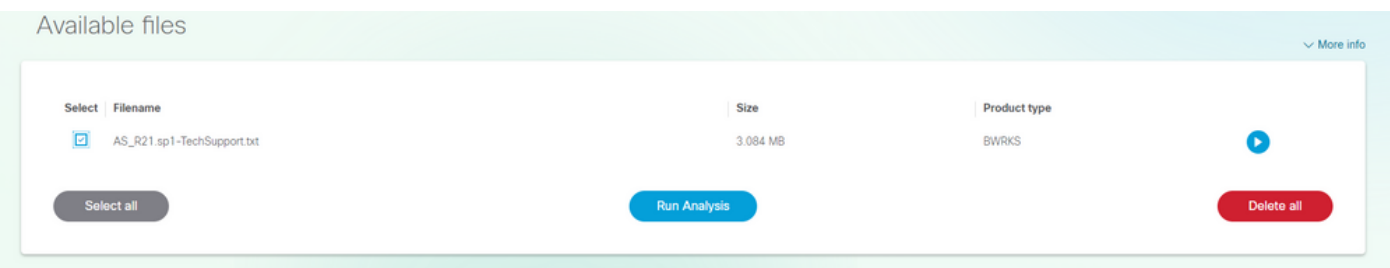

Ao selecionar o arquivo e clicar no botão "Executar análise", o CSA processará o arquivo e

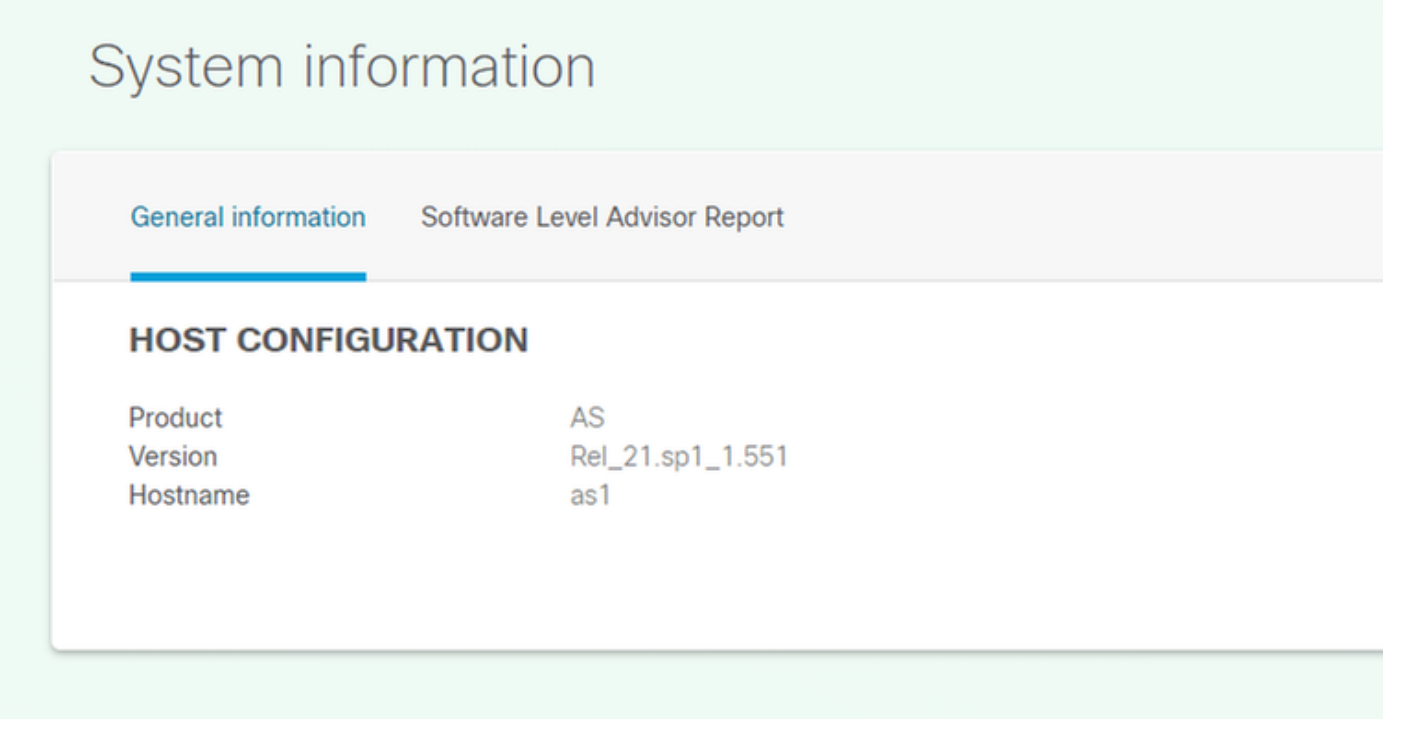

# System information

General information Software Level Advisor Report

#### **SOFTWARE LEVEL ADVISOR**

List of missing patches

#### **SUMMARY**

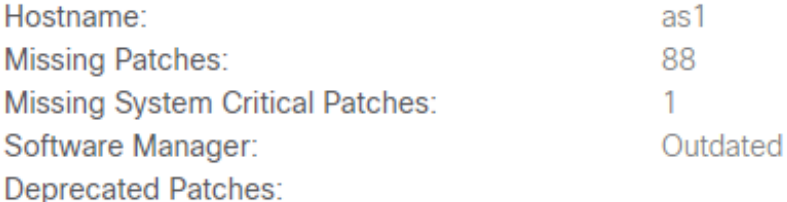

#### **SOURCE INFORMATION**

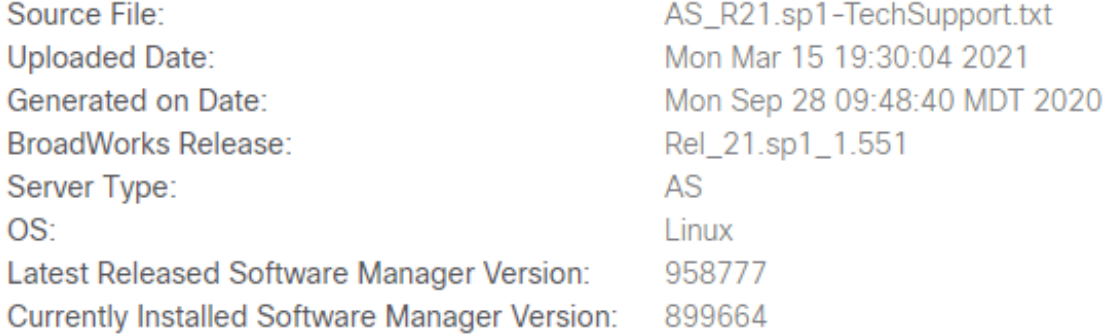

Na visualização do patch ausente, o usuário clica no botão "List of Missing Patch" (Lista de patches ausentes) (não mostrar aqui).

#### Mecanismo de chamada/Analisador de fluxo de chamada

O CSA Call Engine (Call Flow Analyser) é uma ferramenta que analisa o Log do Servidor de Aplicativos (AS) e extrai as várias chamadas no XSLog. Uma chamada específica pode ser selecionada, gerando, entre outras coisas, um diagrama de escada.

A análise de mecanismo de chamada/fluxo de chamada é acionada quando o CSA detecta um arquivo BroadWorks (BRWKS) e o arquivo é determinado como um XSLog do servidor de aplicativos (AS):

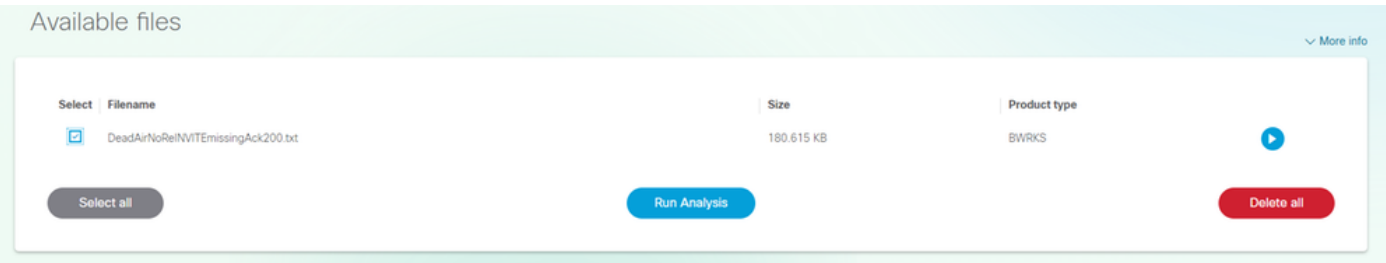

Ao selecionar o arquivo e clicar no botão "Executar análise", o CSA processará o arquivo e retornará a lista de chamadas contidas no(s) arquivo(s):

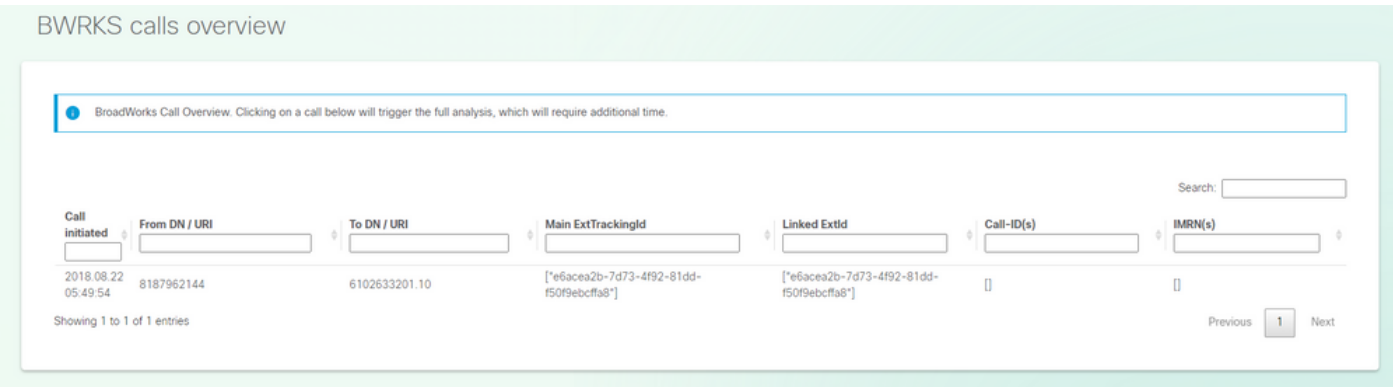

Para executar a análise de chamada, pesquise/selecione a chamada a ser analisada clicando na própria chamada. O CSA retornará a análise completa desta chamada.

#### Detalhes da chamada:

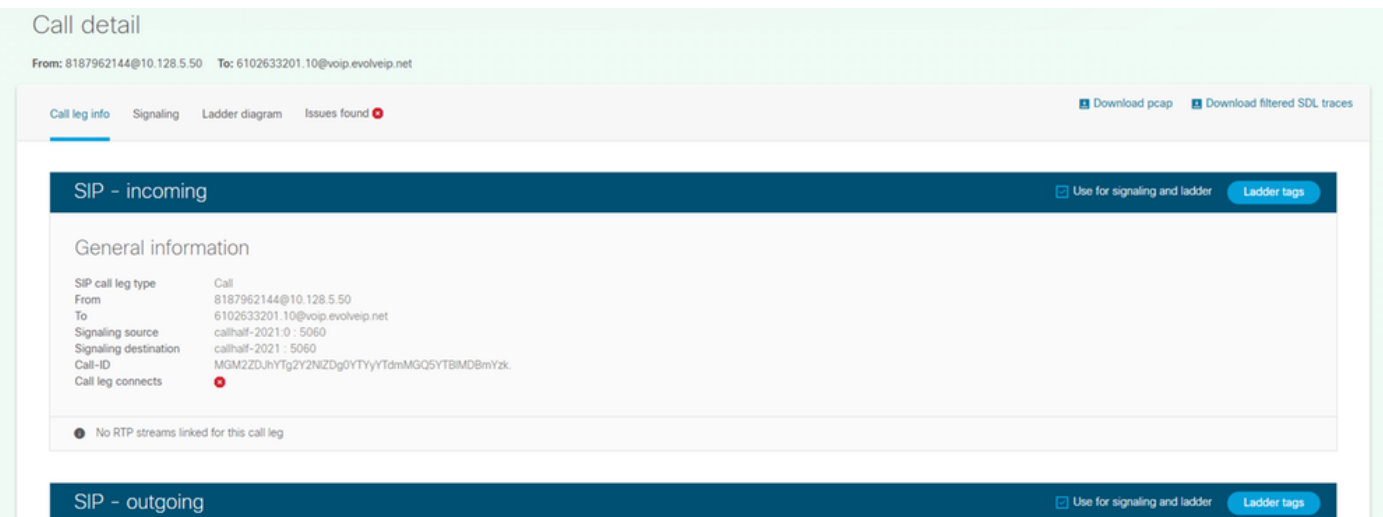

Diagrama da escada:

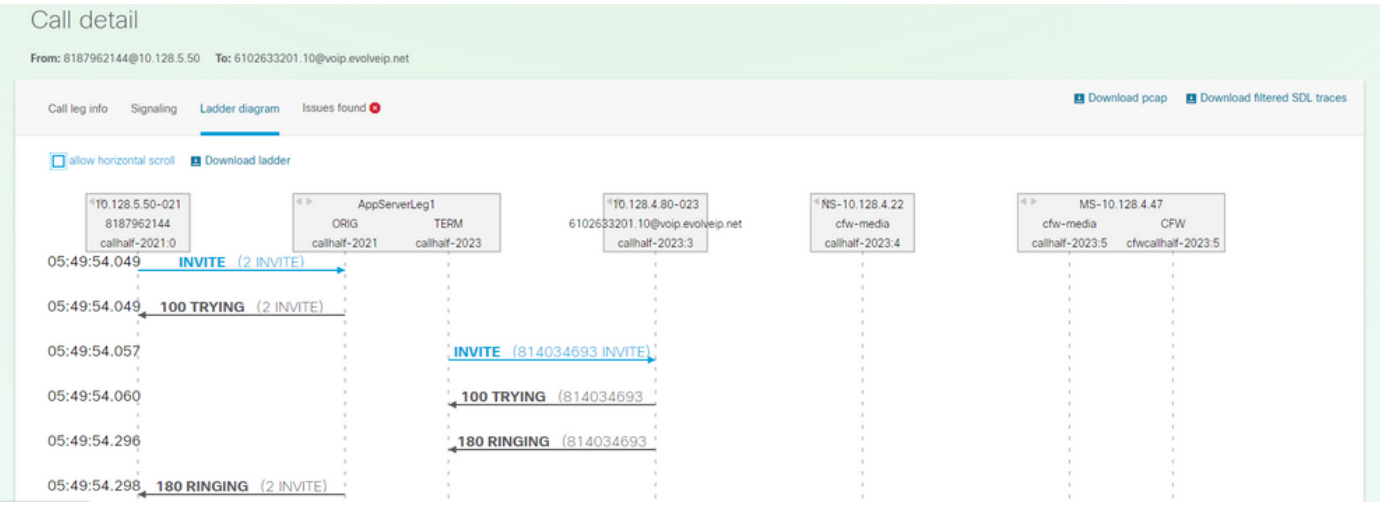

#### Descobertas da(s) assinatura(s) de diagnóstico - (se houver):

## Call detail From: 8187962144@10.128.5.50 To: 6102633201.10@voip.evolveip.net Call leg info Signaling Ladder diagram Issues found

#### Method INVITE is missing ACK response

#### **Description**

Missing SIP message could lead to a no audio issue or incomplete dialog Error type: Method INVITE is missing ACK response Log file: bwkrsAnalysis/e6acea2b-7d73-4f92-81dd-f50f9ebcffa8/e6acea2b-7d73-4f92-81dd-f50f9ebcffa8parsed.txt Line number: 14 CallHalf: callhalf-2021:0 CallID: MGM2ZDJhYTg2Y2NIZDg0YTYyYTdmMGQ5YTBIMDBmYzk. CSeq: 2 **Action** Step 1. Review the corresponding dialog and call scenario Step 2. Verify which device is not sending message - AS server or device Step 3. Search for known issues and missing patches.

Note: This could be ignored if you know the XSLog is incomplete or truncated.

**Snippet**